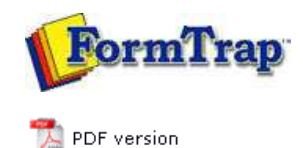

## **Design & Objects**

- Designing a Static Form
- Designing a Dynamic Form

### **Objetcs**

- Creating Objects
	- $\triangleright$  Line
	- $\triangleright$  Rectangle
	- **D** Ellipse and Circle
	- **Image**
	- **Text**
	- **Barcode**
	- **Print Rules for an Object**
- Deleting Objects
- **Arranging Objects**

## **Page Elements**

- Creating Page Elements
- Deleting Page Elements
- **Arranging Page Elements**

# **FTDesign Manual V7.5**

Theory & Decisions | Tools & Options | Printline or Records mode **Design & Objects** | Masking & Font Change | Projects | Testing & Viewing Repaginator | FTSplitDef | Registry Update | Special Forms

## Creating Objects - Print Rules for an Object

#### Print Rules

This tab allows you to set conditions, which must be true, otherwise the object is ignored for printing. Text objects ignored may include Substitutions and/or Associated File Objects, as well as normal text.

To change print rules for an object:

- On the **Print rules** tab, edit:
	- **Add** to add a new print rule.
	- Select **What to compare** from the list drop-down. The drop-down has the full field list applicable to the form component which holds this object (ie Base Page, Detail Line etc.).
	- Select **How to compare**, there are a number of options available.
		- Is blan Is not blank Text: Is equal to Text: Is not equal to<br>Number: Is equal to Number: Is not equal to Number: Is greater than Number: Is greater than or equal Number: Is less than Number: Is less than or equal

**Number:** and **Text:** versions of **Is equal to** and **Is not equal to** compare differently.

### **Number: Is equal to** compares these equally:

0 0 0.00 -0.00

**Text: Is equal to** does not compare them equally

**Compare to** other **Field** - select another field to compare from the drop down, and **Constant** - key a constant.

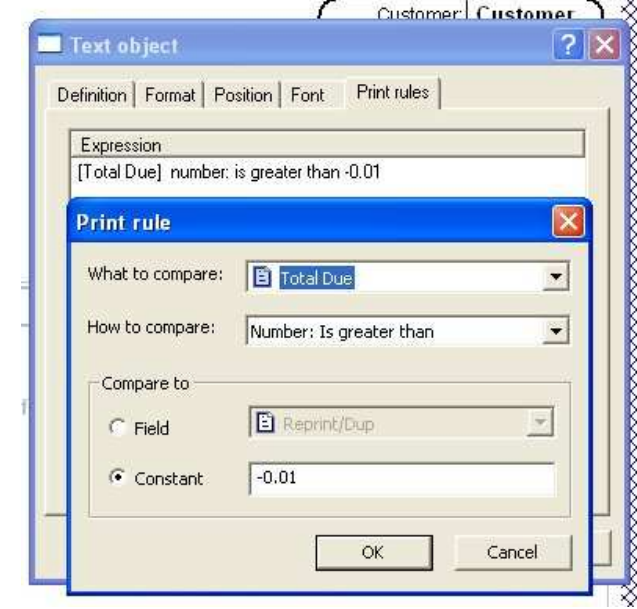

In this example "Invoice" will print when the value of the field "Total Due" is greater then -0.01. (i.e. 0.00 or greater)

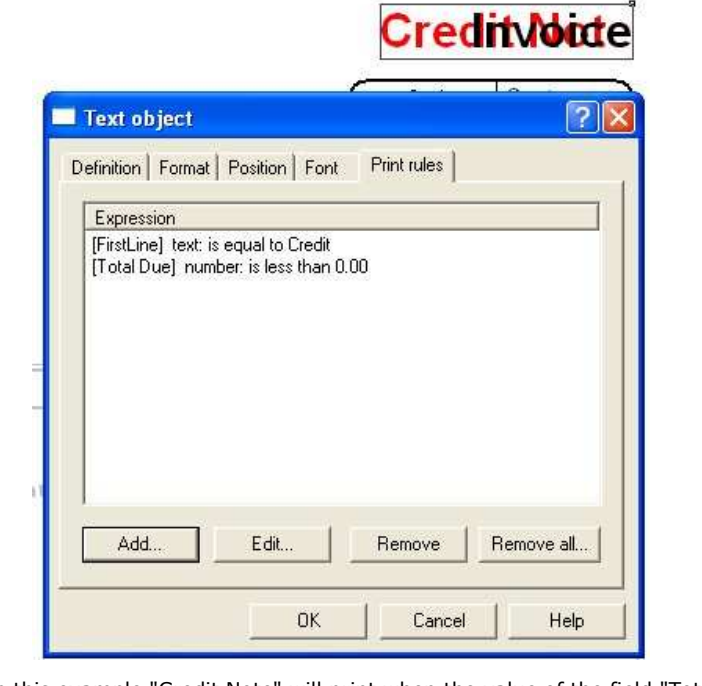

In this example "Credit Note" will print when the value of the field "Total Due" is less then 0.00.

The finished expression is shown in the window, with any additional expressions forming a list. You may **Edit** and **Remove** a selected expression, or **Remove all** to delete the entire contents.

Expressions must all be true to print the object.

Top

**Disclaimer** | **Home** | **About Us** | **News** | **Products** | **Customers** | **Free Trial** | **Contact Us** | **Success Stories Copyright © 1995-2011 TCG Information Systems Pty. Ltd. All rights reserved.**